## 第8回<br>データの集計とグラフ作成1

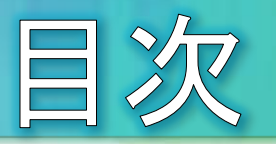

- 事例:アンケートデータの集計
- データの取り込み (テキストファイル(1))
- データの取り込み (テキストファイル(2))
- データの取り込み (Excelファイル)
- 特定の行や列を取り出す
- 質的変数の単純集計(1)  $\bullet$
- 質的変数の単純集計(2)  $\bullet$
- 質的変数の単純集計(3)  $\bullet$
- 課題8
- 量的変数の単純集計
- クロス集計(1)
- クロス集計(2)  $\bullet$
- クロス集計(3)
- 結果の保存

● pandasモジュールを使った、簡単なアンケートデータ(質的変数、 量的変数)の集計について試します。

事例:アンケートデータの集計

● データファイルをダウンロードする

質的変

- Python講座のサイト  $\bullet$ http://pana4405.u-shizuoka-ken.ac.jp/python201803 から、Excel形式のサンプルファイル「python.xlsx」をダウンロードします。
- 以下、python.xlsxがユーザのダウンロードフォルダに保存されていると仮  $\odot$ 定して演習を進めます。
- ダウンロードしたpython.xlsxを開いて「アンケート」シートを確認します。  $\bullet$

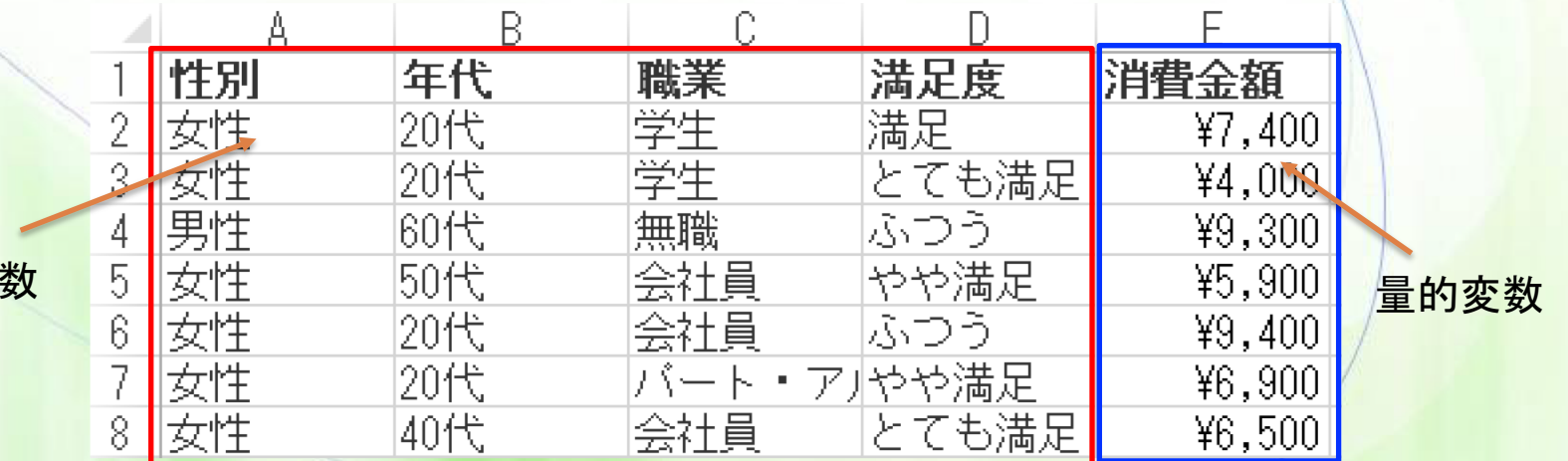

 $-3-$ 

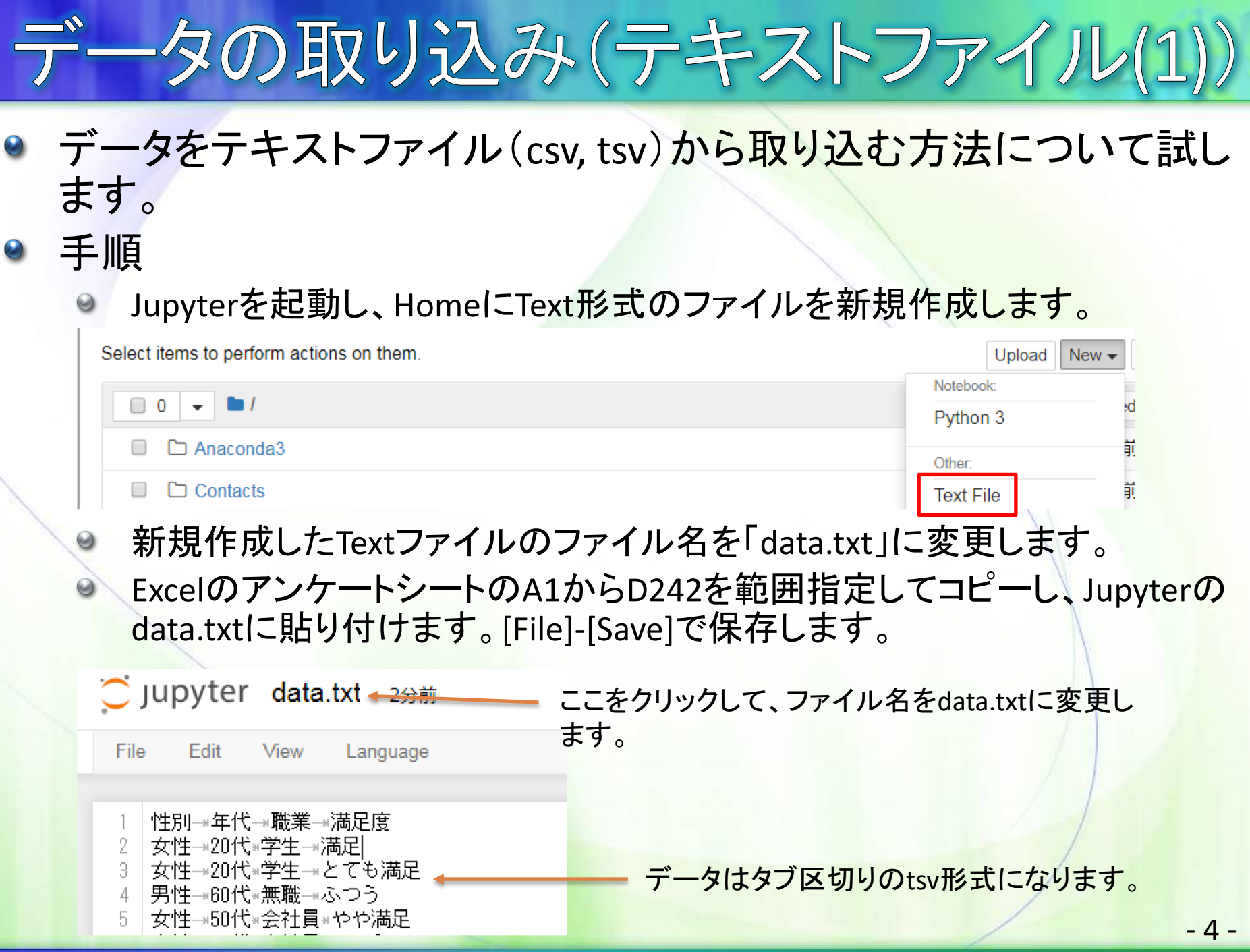

╲

Jupyterで新たなNotebookを[New]-[Python 3]として新規作成しま す。

-タの取り込み(テキストファイル(2))

- pandasによってテキストファイルを取り込むには、read csv関数を 使います。その際、区切り文字を引数sepで指定します。
	- csv(カンマ区切り)ならば"."  $\Theta$
	- tsv(タブ区切り)ならば"¥t"
- ファイル名にURLを記述すれば、ネット上のファイルも取り込めます。 取り込んだデータは、DataFrame型という行列形式のデータ型とし て管理されます。また、1行目は自動的にラベルとして認識されま す。 - pandasのインポート

import pandas as pd import matplotlib.pyplot as plt **%**matplotlib inline plt.rcParams["font.family"] = "IPAexGothic"

data = pd.read  $\text{csv}("data.txt", \text{sep}="''t")$ print(data)

 $-5-$ 

DataFrame型

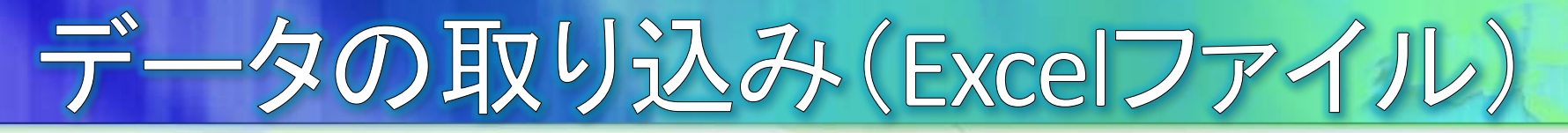

- pandasでは、テキストファイルだけでなくExcelファイルを直接読み 込むことができます。
	- ExcelFile関数でExcelファイルを開く。
	- 開いたファイルのparseメソッドでシート名を指定して取り込む。  $\odot$

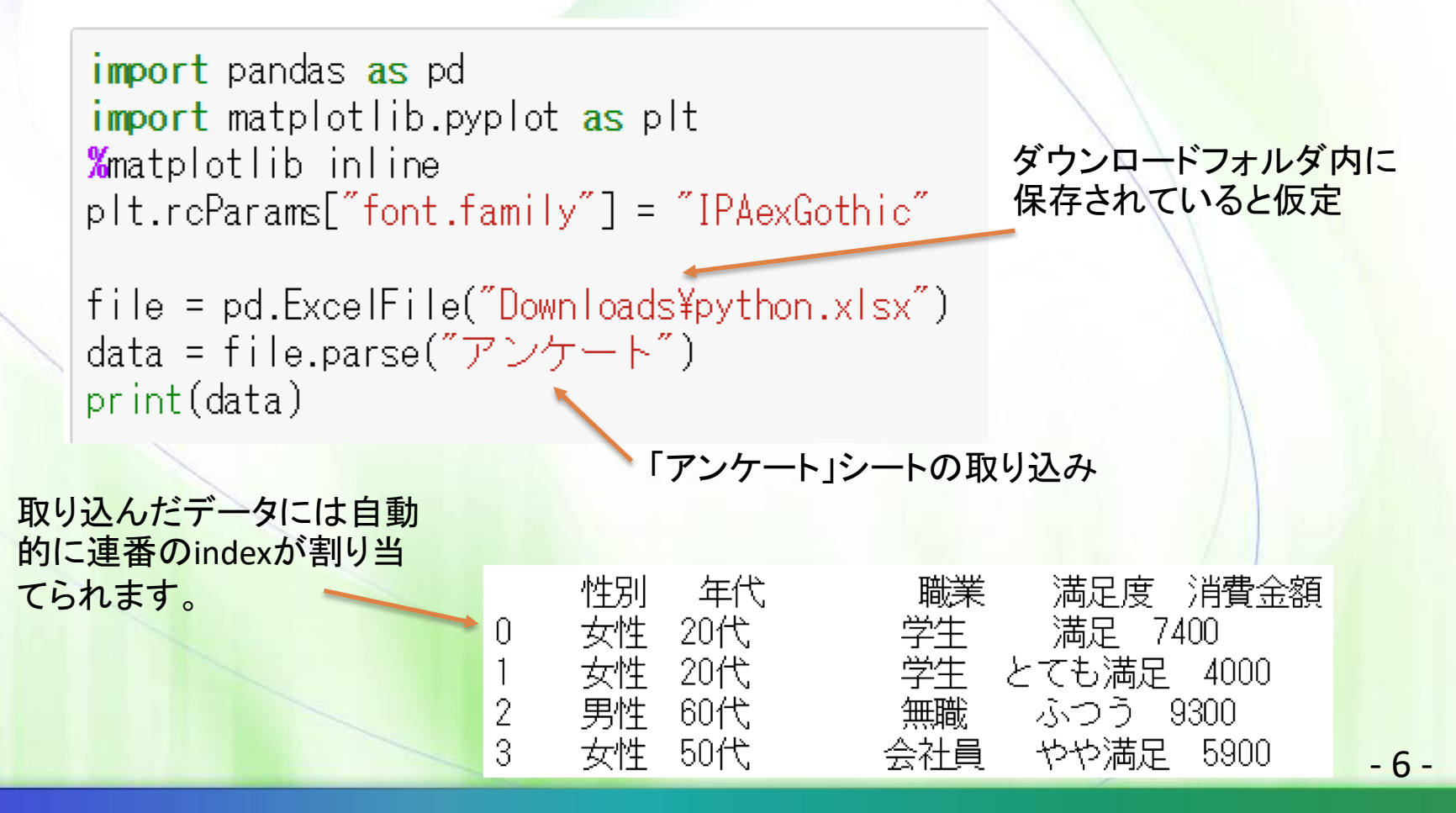

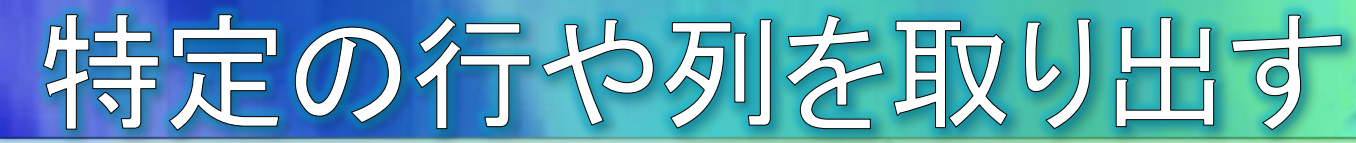

pandasのDataFrameでは特定の行や列を取り出すことができます。

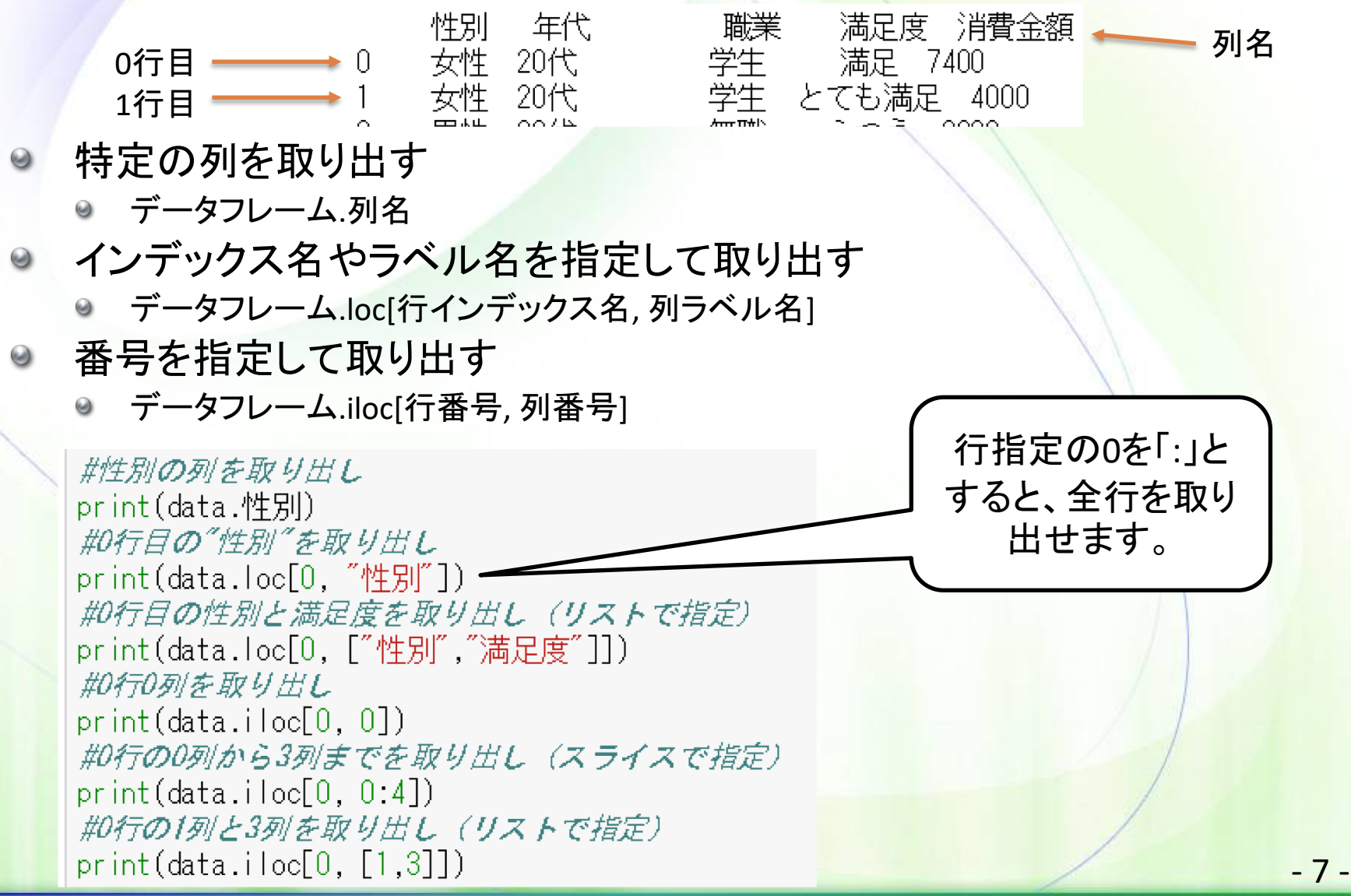

![](_page_7_Picture_0.jpeg)

value counts関数により、質的変数の項目ごとに単純集計を実行 できます。

|構文 データフレーム.value counts()

集計により新たなDataFrameが生成され、そのDataFrameを元に縦 棒グラフを描画します。

となる

集計結果は新た なデータフレーム

sei = data.性别.value counts()。 print(sei) sei.plot.bar()

|構文 データフレーム.plot.bar()

 $\Theta$ 

pandasでは内部的にmatplotlib を利用してグラフが描画できる

![](_page_7_Figure_6.jpeg)

女性

男性

152.

89.

![](_page_8_Picture_0.jpeg)

- 棒グラフbar以外にも、円グラフpieなど様々な種類のグラフを描く ことができます。
	- bar(縦棒グラフ)、barh(横棒グラフ)、pie(円グラフ)、scatter(散布図)、line (折れ線グラフ)など
- 複数のグラフを一度に描きたい場合は、単純にplotメソッドを並べ ただけでは、グラフが重なって描かれてしまいます。

![](_page_8_Figure_4.jpeg)

![](_page_9_Picture_0.jpeg)

 $-10-$ 

![](_page_10_Picture_0.jpeg)

## ● 年代、職業、満足度についてもコードを修正して グラフを描画してください。

![](_page_10_Figure_2.jpeg)

![](_page_11_Picture_0.jpeg)

- 量的変数については、和(sum)、平均値(mean)、最小値(min)、最大値(max) などの集計が可能です。
- 基本統計量の一括計算がdescribeメソッドで可能です。
- 量的変数に対してヒストグラムの描画がplot.histメソッドで可能です。

![](_page_11_Figure_4.jpeg)

![](_page_11_Figure_5.jpeg)

## クロス集計(1)

● 2つの項目を行と列に割り当てて集計するクロス集計は、pandas のcrosstabメソッドで簡単に実行できます。

![](_page_12_Figure_2.jpeg)

## クロス集計(2)

pandasのcrosstabメソッド以外に、DataFrameのpivot tableメソッド でクロス集計することもできます。下記の例では、消費金額の合計 値を集計しています。 集計項目 行 列

cross = data.pivot\_table(values="消費金額", index="性別", columns="年代", aggfunc="sum")

30代.

- 220300.0 |

print(cross)

年代

性別 女性 10代以下

-27300.0

20代

 $-125400.0$ 

174910.0

集計方法(その他にmean, countなど)

50代.

54500.0

◯ NaNをOで埋める

40代.

-148000.0 -

60代

NaN.

70代

 $-14-$ 

男性 -14000.0  $-81600.0$ 78700.0 -72500.0 94100.0 116220.0  $4000.0$ 値が存在しない項目にはNaNが表示されますが、fill value=0を設定するこ とで、強制的に0で埋めることができます。

cross = data.pivot\_table(values="消費金額", index="性別", columns="年代", aggfunc="sum", fill value=0)

print(cross)

![](_page_13_Picture_112.jpeg)

クロス集計(3)

- crosstabやpivot table以外に、同じ値を持つ行をグループ化する groupbyメソッドによっても項目ごとの集計が可能です。
	- groupbyの場合には、列に並ぶ項目は無く、すべて行方向に並ぶ形になり ます。

性別と年代でグループ化

性別 print(data.groupby(["性別","年代"]).消費金額.sum()) 女性 10代以下

消費金額の和を計算

下記のpivot tableでも同じ

結果が得られます。

男性 10代以下 print(data.pivot\_table(values="消費金額", index=["性別","年代"], aggfunc="sum", fill\_value=0))

列ではなく全て行に項目を指定

![](_page_14_Picture_119.jpeg)

-27300

14000

174910

125400

220300

148000

54500

81600

78700

72500

94100

116220

4000

年代

20代

30代

40代

50代

60代

20代

30代

40代

50代

60代

70代

![](_page_15_Picture_0.jpeg)

- matplotlibで描いた図は、plt.savefig関数で画像として保 存できます。
- pandasのDataFrameは、to csv関数でcsvファイルとして保 存できます。 plt.savefig("アンケート.png")

cross.to\_csv("結果.txt")

![](_page_15_Figure_4.jpeg)